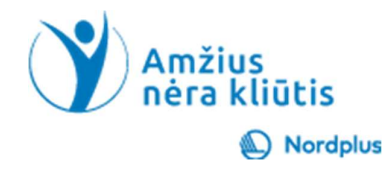

# Google Disk 2. Kas yra "Google" diskas?

#### Kas yra Google diskas?

- · "Google" diskas yra debesyje veikianti saugyklos paslauga, leidžianti vartotojams saugoti ir pasiekti failus internete.
- · Paslauga sinchronizuoja saugomus dokumentus, nuotraukas ir daugiau visuose vartotojo įrenginiuose, įskaitant mobiliuosius įrenginius, planšetinius kompiuterius ir asmeninius kompiuterius.
- · "Google" diskas integruojamas su kitomis įmonės paslaugomis ir sistemomis, įskaitant "Google" dokumentus, "Gmail", "Android", "Chrome", "YouTube", "Google Analytics" ir "Google+".
- "Google" diskas konkuruoja su "Microsoft OneDrive", "Apple iCloud", "Box", "Dropbox" ir "SugarSync".

#### Kokie vra "Google" disko pranašumai?

- . Jūsų daiktai, jūsų būdas Disko funkcijos. 15 GB vietos saugyklai. Laikykite bet kokio tipo failus. Dalinkitės kaip norite.
- . Sukurta dirbti su Google. Išsaugokite "Gmail" priedus.
- . Galinga paieška.
- . "Google" nuotraukos.
- . Išmaniau dirbkite su programomis. Dokumentai, Skaičiuoklės, Skaidrės. "Google" formos.
- . Pasiekite savo dokumentus iš bet kurios pasaulio vietos!

# 3. Google" disko pranašumai

OneDrive", "Apple iCloud", "Box", "Dropbox" ir "SugarSync".

Prieiga bet kur: Galite pasiekti savo failus bet kur, kur turite interneto prieigą, naudodami kompiuterį, planšetinį kompiuterį ar telefoną.

"Google" diskas yra debesyje veikianti saugyklos paslauga, leidžianti vartotojams saugoti ir pasiekti failus

įskaitant mobiliuosius įrenginius, planšetinius kompiuterius ir asmeninius kompiuterius.

internete. Paslauga sinchronizuoja saugomus dokumentus, nuotraukas ir daugiau visuose vartotojo įrenginiuose,

"Google" diskas integruojamas su kitomis paslaugomis ir sistemomis, įskaitant "Google" dokumentus, "Gmail", "Android", "Chrome", "YouTube", "Google Analytics" ir "Google+". "Google" diskas konkuruoja su "Microsoft

Automatiškas sinchronizavimas: Jūsų failai automatiškai sinchronizuojami visuose jūsų įrenginiuose, todėl visada turėsite naujausią versiją.

Didelis saugojimo pajėgumas: Nemokamai gaunate 15 GB saugojimo vietos, o už papildomą mokestį galite įsigyti daugiau.

Bendrinimas su kitais: Galite lengvai bendrinti failus su kitais žmonėmis, suteikdami jiems peržiūros, redagavimo ar atsisiuntimo teises.

Integruota su kitomis "Google" paslaugomis: "Google" diskas integruotas su kitomis "Google" paslaugomis, tokiomis kaip "Gmail", "Google Docs" ir "Google Photos", todėl galite

lengvai pasiekti savo failus iš šių programų.

Papildoma apsauga: Jūsų failai saugomi "Google" duomenų centruose, kurie yra apsaugoti aukščiausio lygio saugumo priemonėmis.

Papildomos funkcijos: "Google" diskas siūlo įvairias papildomas funkcijas, tokias kaip failų nuskaitymas virusams, OCR technologija tekstui iš vaizdų išgauti ir versijų kontrolė.

#### Ar "Google" diskas yra atskirtas nuo "Gmail" paskyros?

- · Kiekvienoje "Google" paskyroje yra 15 GB saugyklos vietos, kuri yra bendrinama "Gmail", "Google" diske ir "Google" nuotraukose.
- · "Google" paskyrose nebūtina naudoti gmail.com adreso. Galite susieti bet kuri esamą el. pašto adresą su "Google" paskyra. Tačiau tai yra sudėtingesnis būdas sukurti "Google" paskyrą.
- · Kita vertus, atkūrimo ir saugumo klausimais tikslinga turėti kitą el. pašto adresą iš kito pašto paslaugų teikėjo."Google" nemokami ir mokami internetiniai produktai geriausiai veikia "Chrome" žiniatinklio naršyklėje.
- · Paprastai "Chrome" galite rasti darbalaukio užduočių juostoje arba galite

#### Prisijungimas prie esamos Google paskyros

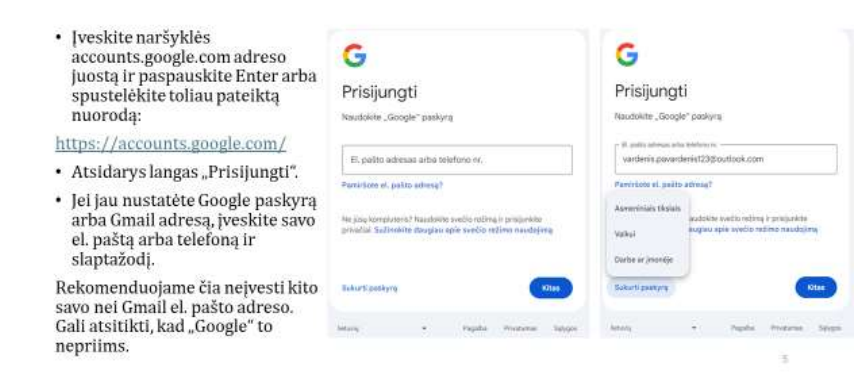

# 4. Ar "Google" diskas atskirtas nuo "Gmail" paskyros?

Ne, "Google" diskas nėra atskirtas nuo "Gmail" paskyros. Jūsų "Google" disko saugojimo vieta naudojama kartu su "Gmail" ir "Google" nuotraukomis. "Google" diskas ir "Gmail" yra integruoti ir naudoja tą pačią saugojimo vietą.

Galite naudoti "Google" diską be "Gmail" paskyros, tačiau tokiu atveju turėsite sukurti atskirą "Google" paskyrą. Jūsų "Google" disko saugojimo vieta gali būti padidinta mokant už papildoma saugojimo planą.

> Jei turite "Gmail" paskyrą, automatiškai turite prieigą prie "Google" disko su 15 GB nemokamos saugojimo vietos. Galite naudoti tą pačią "Gmail" paskyrą prisijungti prie "Google" disko ir tvarkyti savo failus.

> Tačiau galite naudoti "Google" diska be "Gmail" paskyros.exclamation Jei norite, galite sukurti atskirą "Google" paskyrą tik "Google" diskui. Tokiu atveju jūsų "Google" disko saugojimo vieta nebus naudojama kartu su "Gmail" ir "Google" nuotraukomis.

#### 5. Google paskyros kūrimas

Ši pamoka skirta "Google" naudotojų paskyrų kūrimui. Tai labai svarbi, bet šiek tiek sudėtinga darbo sąrankos paruošimo dalis. Norėčiau pasakyti, kad tai lengva, bet taip nėra. Sunku, nes "Microsoft" ir "Google" labai rūpinasi jūsų duomenų saugumu. Taigi, paskyros kūrimas gali būti šiek tiek keistas ir sudėtingas.

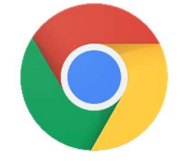

"Google" nemokami ir mokami internetiniai produktai geriausiai veikia "Chrome" žiniatinklio naršyklėje. Paprastai "Chrome" galite rasti darbalaukio užduočių juostoje arba galite atsisiųsti naujausią "Chrome" naršyklės versiją spustelėję paveikslėlį. Norėdami sukurti "Google" naudotojo paskyrą, naršyklės adreso juostoje įveskite https://accounts.google.com/ arba spustelėkite nuorodą, kad pradėtumėte kurti "Google" paskyrą. Jei turite kompiuterį su iš anksto nustatyta "Google" paskyra, esate pasirengę pradėti. Jei ne, atidžiai

sekite mūsų nuoseklias paskyros kūrimo instrukcijas. "Google" paskyros kūrimo procedūra dažnai keičiasi, tačiau tai yra naujausia versija. Tačiau šio proceso metu visada atidžiai vykdykite "Google" rodomas instrukcijas.

There is Google online help available at https://support.google.com/accounts/answer/27441. After clicking a link https://accounts.google.com/ "Sign in" window will open. If you have already set Google Account or Gmail address, enter your e-mail or phone and password. If You do not have account Click on "Create account"

# Naujos "Google" paskyros kūrimas (I)

- paskyros, · Jei neturite spustelėkite "Sukurti paskyrą"
- · Įveskite savo varda ir pavarde (neprivaloma). Spustelėkite "Kitas"
- · Įveskite savo gimtadienį ir lytį.
- · Jos gali prireikti norint atkurti paskyrą, jei paskyra būtų pavogta.
- · Spustelėkite "Kitas".
- · Kurdami naują paskyrą pasirinkite, koks paskyros el. pašto adresas bus naudojamas.

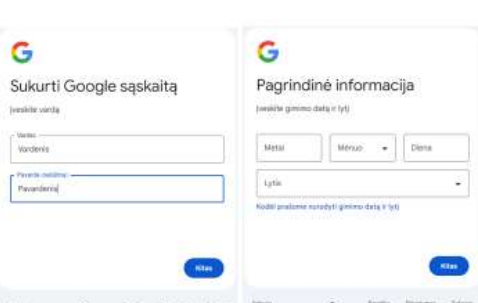

## Naujos "Google" paskyros kūrimas (II)

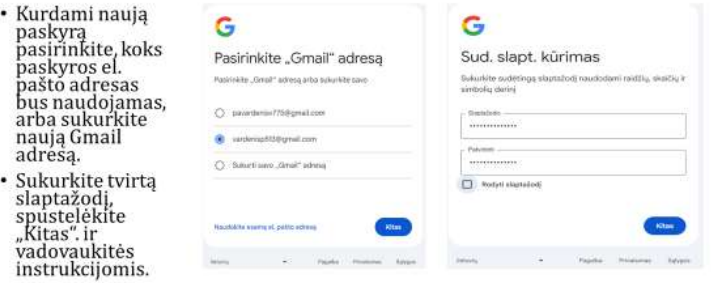

#### 6. Naujos "Google" paskyros kūrimas

Rekomenduojame čia neįvesti kito nei Gmail el. pašto adreso. Gali atsitikti, kad tai nepriimta.

Įveskite savo vardą ir pavardę (neprivaloma). Spustelėkite "Kitas" Įveskite savo gimtadienį ir lytį.

Jos gali prireikti norint atkurti paskyrą, jei paskyra būtų pavogta. Spustelėkite "Kitas"

## 7-8. Naujos "Google" paskyros kūrimas (tęsinys).

Kurdami naują paskyrą pasirinkite, koks paskyros adresas bus naudojamas, arba sukurkite naują Gmail adresą. Dabar galite tiesiog spustelėti "Kitas" arba įvesti esamą el. pašto adresą. Sukurkite tvirtą slaptažodį, spustelėkite "Kitas". ir vadovaukitės instrukcijomis

Kitame dialogo lange galite įvesti atkūrimo el. pašto adresą. Tada turite įvesti savo telefono numerį. Mes nesiūlome jo praleisti. Atkūrimo el. pašto adresas ir telefono numeris gali būti reikalingi norint atkurti paskyrą, jei paskyra būtų pavogta. Jūsų bus paprašyta patvirtinti savo tapatybę, jei prisijungsite prie paskyros iš kito įrenginio.

#### Informacijos saugojimo Diske tvarkymas

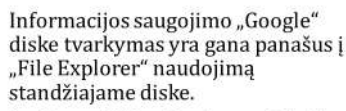

- 1. Spustelėkite Naujas, pasirinkite Naujas aplankas, pavadinkite jį.
- 2. Norėdami sukurti hierarchine struktūrą, atidarykite neseniai sukurta aplanka ir pakartokite veiksmus, aprašytus 1 punkte

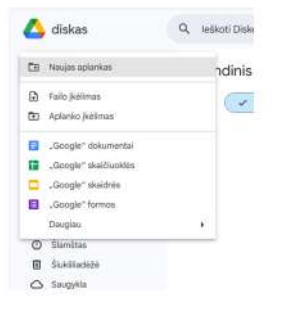

#### 9. Informacijos saugojimas diske

1. Informacija saugojama: magnetiniuose diskuose (tai tradiciniai kietieji diskai (HDD), naudojantys magnetines plokšteles duomenims saugoti. Jie pasižymi didele talpa ir palyginti mažomis kainomis, tačiau yra lėtesni ir mažiau patvarūs nei kitos saugojimo technologijos; **blizgiuose diskuose** (kai naudoja atminties mikroschemas duomenims saugoti, yra žymiai greitesni nei HDD, tačiau ir brangesni. SSD pasižymi mažesniu energijos suvartojimu ir didesniu atsparumu smūgiams; debesies saugykloje (kai duomenys saugomi nuotoliniuose serveriuose, o ne vietiniame įrenginyje. Tai suteikia patogų priėjimą prie failų iš bet kurios vietos, tačiau gali kilti duomenų saugumo ir privatumo problemų.

Saugant duomenis svarbu apsaugoti duomenis nuo praradimo ar sugadinimo, todėl

naudojami įvairūs metodai, tokie kaip atsarginės kopijos, duomenų šifravimas, antivirusinė programinė įranga. Naudinga pašalinti nenaudojamus failus ir programas, kad atlaisvintumėte vietos diske.

Diskai, kuris anksčiau buvo plačiai naudojami duomenims saugoti, šiuo metu yra pasenę dėl mažos talpos ir lėto veikimo. Šiuolaikiniai įrenginiai dažniausiai naudoja SSD diskus, kurie pasižymi didesniu greičiu ir patikimumu. Debesies saugykla tampa vis populiaresniu duomenų saugojimo būdu, nes suteikia patogų priėjimą prie failų iš bet kurios vietos.

## Ačiū už dėmesį

Jūsų prisiminimai laikomi saugiai

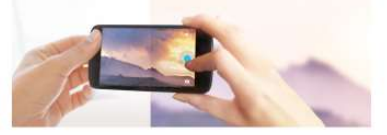

# 10. Sėkmės toliau pažinti kompiuterines naujoves!